# **Account Management Forgotten Password Process**

# **Forgot password**

You will require your **account number** and together with the account email address to access the forgot password.

#### **Quick Guide: Forgot password**

Use "forgot password" if you can't remember your password:

- Visit [https://now.tel2.co.uk](https://now.tel2.co.uk/)
- Select "Forgot password" hyperlink
- Supply Account Code | Email address

### **Account Management**

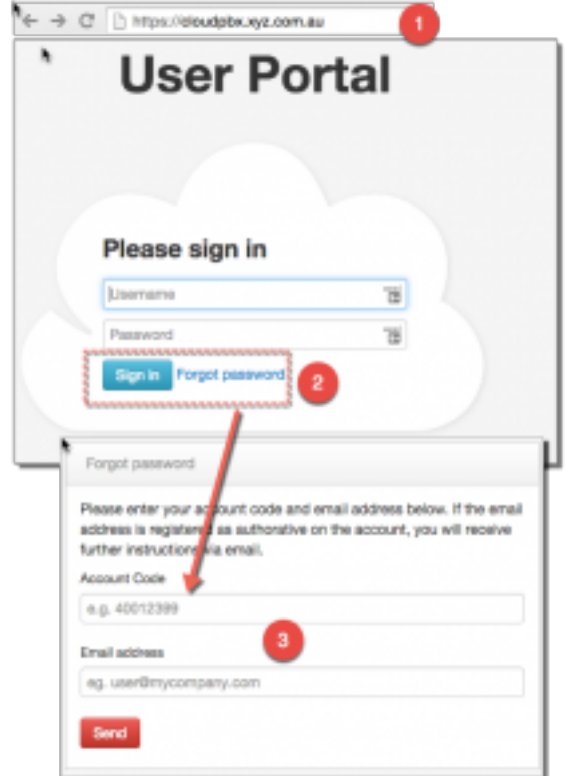

#### **Quick Guid[e: Reset Password](https://faq.tel2.co.uk/index.php?action=artikel&cat=15&id=61&artlang=en-us)**

Use the password reset if you need to reset your password account password.

- Log into [https://now.tel2.co.uk](https://now.tel2.co.uk/)
- Personal details | Reset account password
- Enter current password | new password (select type required)

# **Account Management**

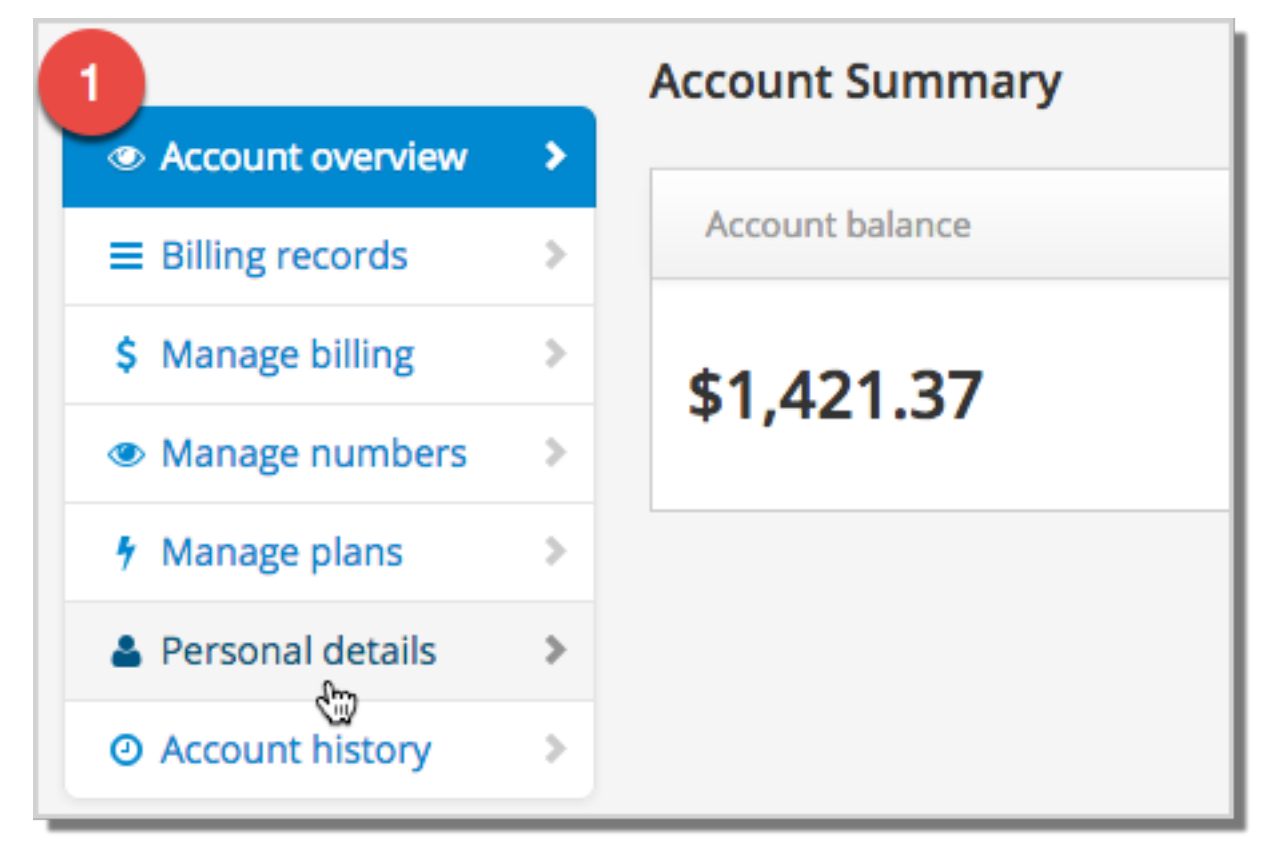

# **Account Management**

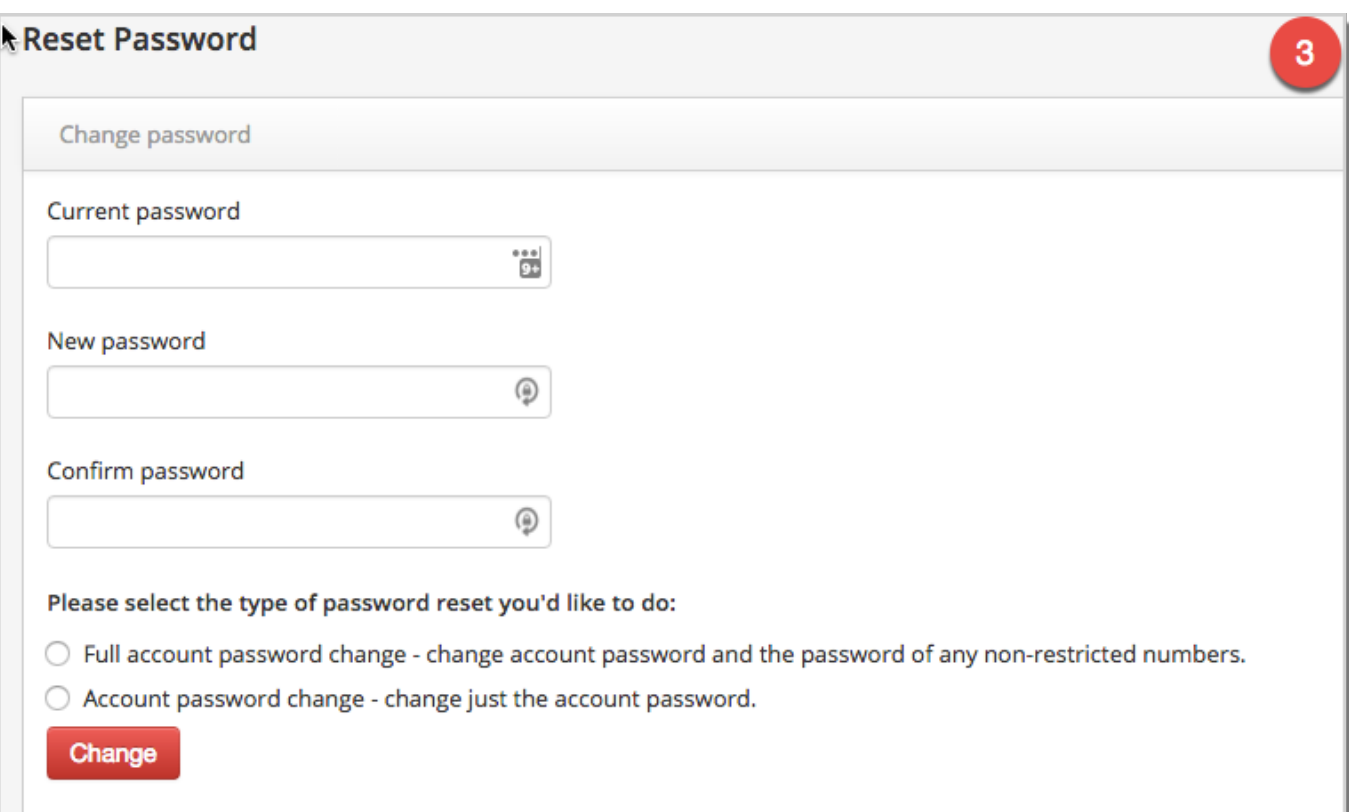

Unique solution ID: #1060 Author: Support Last update: 2016-05-29 00:55